## Package 'Langevin'

July 1, 2024

<span id="page-0-0"></span>Type Package Title Langevin Analysis in One and Two Dimensions Version 1.3.2 Date 2024-07-01 Description Estimate drift and diffusion functions from time series and generate synthetic time series from given drift and diffusion coefficients. Encoding UTF-8 License GPL  $(>= 2)$ URL <https://gitlab.uni-oldenburg.de/TWiSt/Langevin> LazyLoad yes ByteCompile yes NeedsCompilation yes **Depends**  $R (= 3.0.2)$ **Imports** Rcpp  $(>= 0.11.0)$ LinkingTo Rcpp, RcppArmadillo  $(>= 0.4.600.0)$ RoxygenNote 7.3.1 Author Philip Rinn [aut, cre], Pedro G. Lind [aut], David Bastine [ctb] Maintainer Philip Rinn <philip.rinn@uni-oldenburg.de> Repository CRAN

Date/Publication 2024-07-01 17:40:02 UTC

### **Contents**

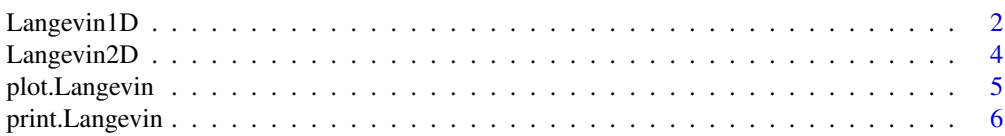

#### <span id="page-1-0"></span>2 Langevin1D

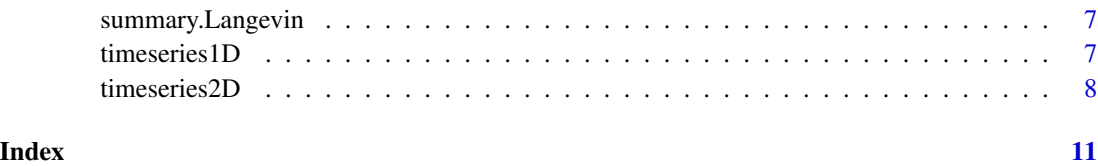

<span id="page-1-1"></span>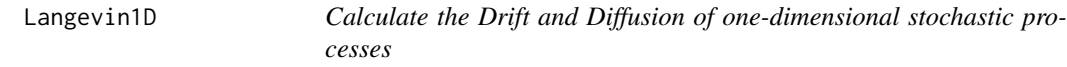

#### Description

Langevin1D calculates the Drift and Diffusion vectors (with errors) for a given time series.

#### Usage

```
Langevin1D(
  data,
 bins,
 steps,
 sf = ifelse(is.ts(data), frequency(data), 1),bin_min = 100,
  reqThreads = -1,
 kernel = FALSE,
 h
)
```
#### Arguments

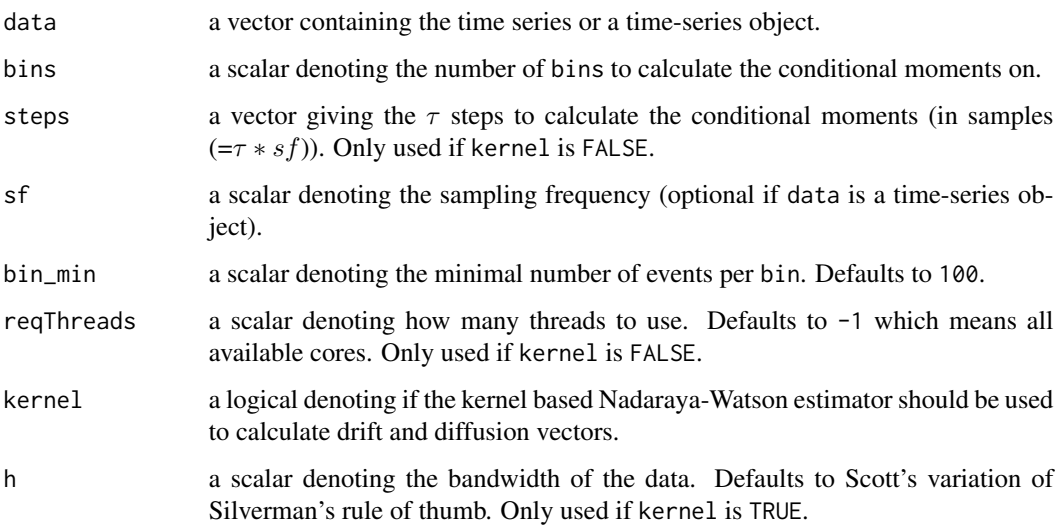

#### <span id="page-2-0"></span>Langevin1D 3

#### Value

Langevin1D returns a list with thirteen (six if kernel is TRUE) components:

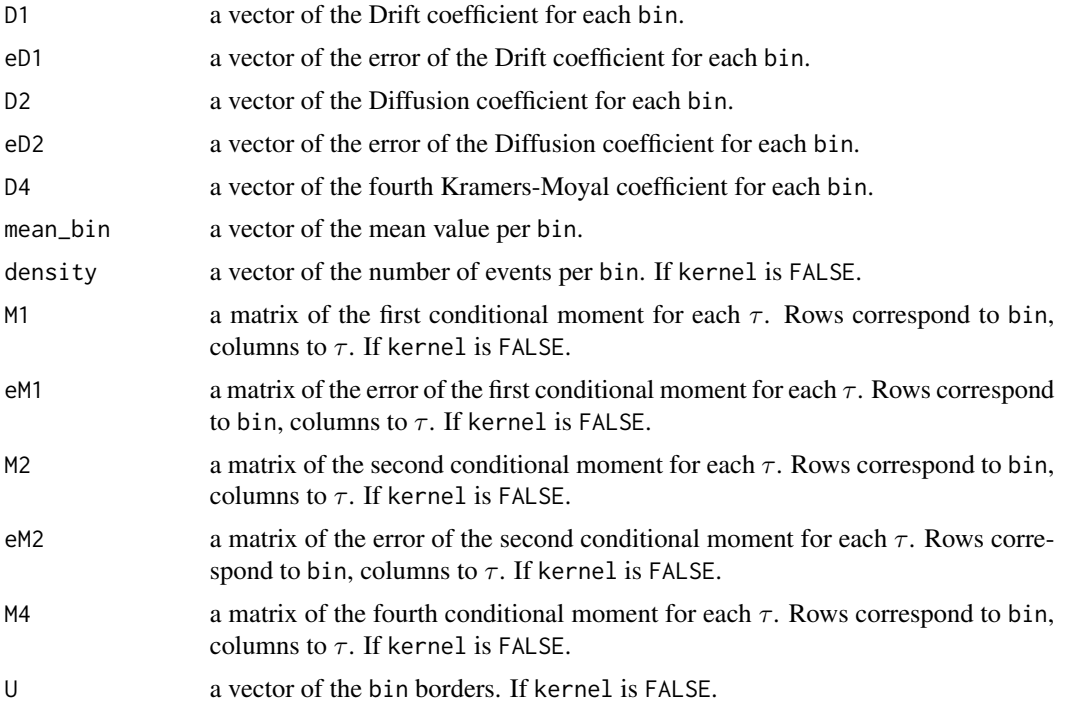

#### Author(s)

Philip Rinn

#### See Also

[Langevin2D](#page-3-1)

#### Examples

```
# Set number of bins, steps and the sampling frequency
bins <- 20
steps \leq c(1:5)sf <- 1000
#### Linear drift, constant diffusion
# Generate a time series with linear D^1 = -x and constant D^2 = 1x \le - timeseries1D(N = 1e6, d11 = -1, d20 = 1, sf = sf)
# Do the analysis
est \leq Langevin1D(data = x, bins = bins, steps = steps, sf = sf)
# Plot the result and add the theoretical expectation as red line
plot(est$mean_bin, est$D1)
lines(est$mean_bin, -est$mean_bin, col = "red")
```

```
plot(est$mean_bin, est$D2)
abline(h = 1, col = "red")#### Cubic drift, constant diffusion
# Generate a time series with cubic D^1 = x - x^3 and constant D^2 = 1x \le - timeseries1D(N = 1e6, d13 = -1, d11 = 1, d20 = 1, sf = sf)
# Do the analysis
est \le - Langevin1D(data = x, bins = bins, steps = steps, sf = sf)
# Plot the result and add the theoretical expectation as red line
plot(est$mean_bin, est$D1)
lines(est$mean_bin, est$mean_bin - est$mean_bin^3, col = "red")
plot(est$mean_bin, est$D2)
abline(h = 1, col = "red")
```
<span id="page-3-1"></span>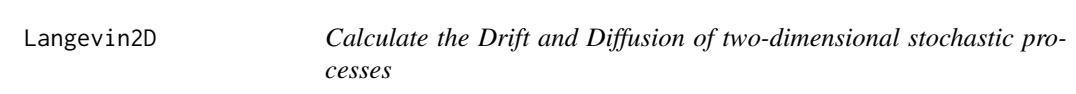

#### Description

Langevin2D calculates the Drift (with error) and Diffusion matrices for given time series.

#### Usage

```
Langevin2D(
  data,
  bins,
  steps,
  sf = ifelse(is.mts(data), frequency(data), 1),
  bin_min = 100,
  reqThreads = -1)
```
#### Arguments

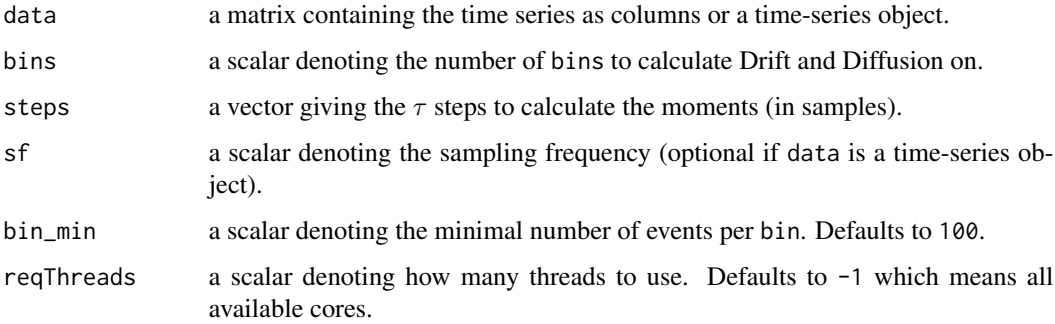

<span id="page-3-0"></span>

#### <span id="page-4-0"></span>Value

Langevin2D returns a list with nine components:

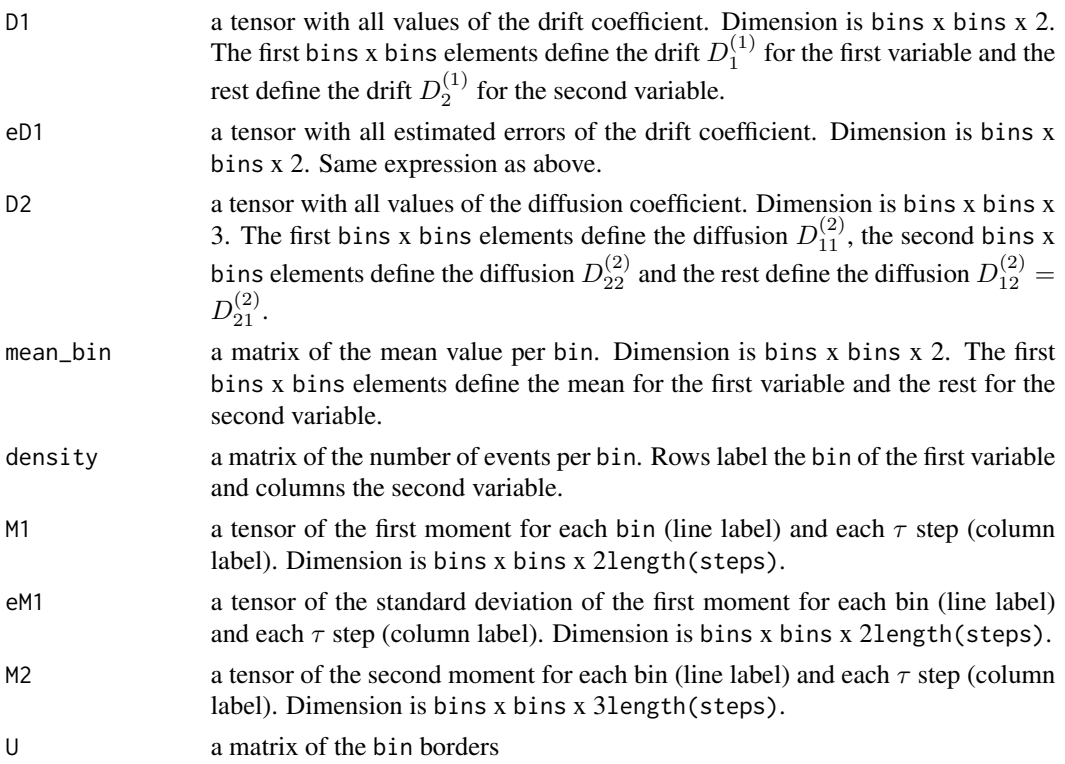

#### Author(s)

Philip Rinn

#### See Also

[Langevin1D](#page-1-1)

plot.Langevin *Plot estimated drift and diffusion coefficients*

#### Description

plot method for class "Langevin". This method is only implemented for one-dimensional analysis for now.

#### Usage

## S3 method for class 'Langevin'  $plot(x, pch = 20, ...)$ 

#### <span id="page-5-0"></span>Arguments

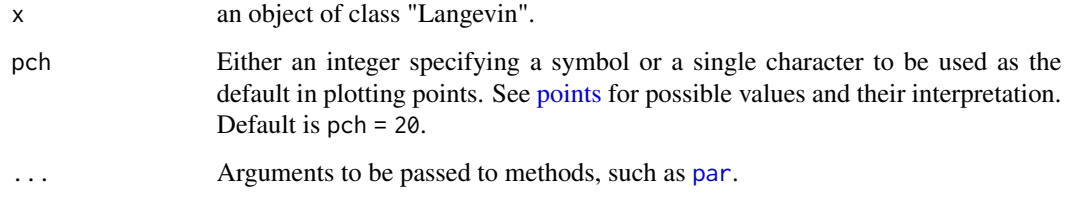

#### Author(s)

Philip Rinn

print.Langevin *Print estimated drift and diffusion coefficients*

#### Description

print method for class "Langevin".

#### Usage

```
## S3 method for class 'Langevin'
print(x, digits = max(3, getOption("digits") - 3), ...)
```
#### Arguments

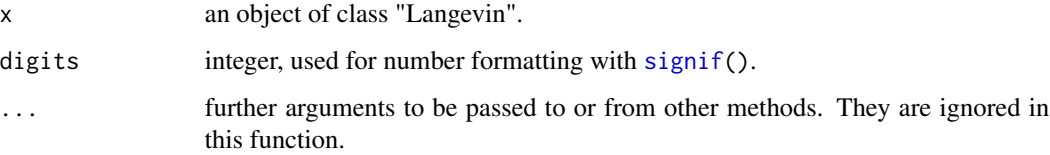

#### Value

The function print.Langevin() returns an overview of the estimated drift and diffusion coefficients.

#### Author(s)

Philip Rinn

<span id="page-6-0"></span>summary.Langevin *Summarize estimated drift and diffusion coefficients*

#### Description

summary method for class "Langevin".

#### Usage

```
## S3 method for class 'Langevin'
summary(object, ..., digits = max(3, getOption("digits") - 3))
```
#### Arguments

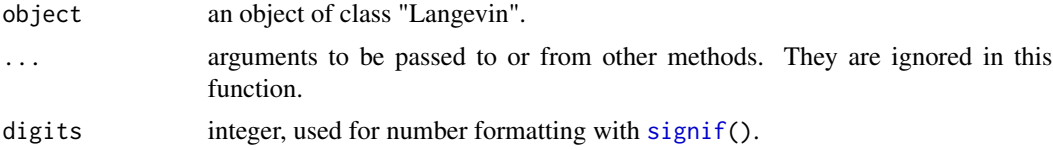

#### Value

The function summary.Langevin() returns a summary of the estimated drift and diffusion coefficients

#### Author(s)

Philip Rinn

<span id="page-6-1"></span>timeseries1D *Generate a 1D Langevin process*

#### Description

timeseries1D generates a one-dimensional Langevin process using a simple Euler integration. The drift function is a cubic polynomial, the diffusion function a quadratic.

#### Usage

```
timeseries1D(
 N,
 startpoint = 0,d13 = 0,
 d12 = 0,
 d11 = -1,
 d10 = 0,
```

```
d22 = 0,
 d21 = 0,
 d20 = 1,
 sf = 1000,dt = 0)
```
#### Arguments

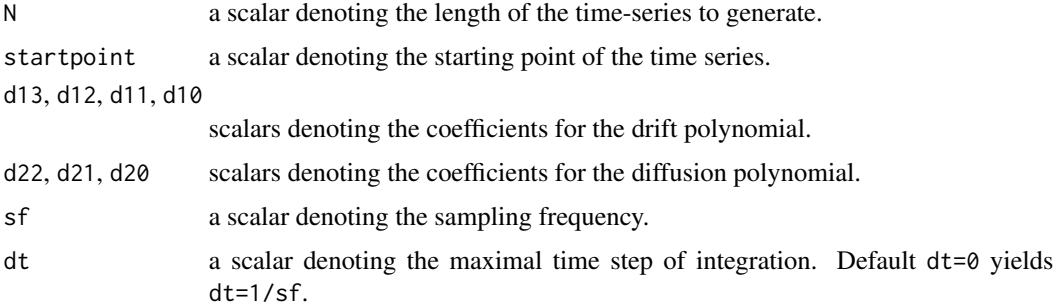

#### Value

timeseries1D returns a time-series object of length N with the generated time-series.

#### Author(s)

Philip Rinn

#### See Also

[timeseries2D](#page-7-1)

#### Examples

```
# Generate standardized Ornstein-Uhlenbeck-Process (d11=-1, d20=1)
# with integration time step 0.01 and sampling frequency 1
s <- timeseries1D(N=1e4, sf=1, dt=0.01);
t < -1:1e4;plot(t, s, t="l", main=paste("mean:", mean(s), " var:", var(s)));
```
<span id="page-7-1"></span>timeseries2D *Generate a 2D Langevin process*

#### Description

timeseries2D generates a two-dimensional Langevin process using a simple Euler integration. The drift function is a cubic polynomial, the diffusion function a quadratic.

#### timeseries2D 9

#### Usage

```
timeseries2D(
 N,
  startpointx = 0,
  startpointy = 0,
 D1_1 = matrix(c(0, -1, rep(0, 14)), nrow = 4),D1_2 = matrix(c(0, 0, 0, 0, -1, rep(0, 11)), nrow = 4),g_11 = matrix(c(1, 0, 0, 0, 0, 0, 0, 0, 0, 0)), nrow = 3),
 g_12 = matrix(c(0, 0, 0, 0, 0, 0, 0, 0, 0, 0, 0)), nrow = 3),
 g_21 = matrix(c(0, 0, 0, 0, 0, 0, 0, 0, 0, 0)), nrow = 3),
 g_222 = matrix(c(1, 0, 0, 0, 0, 0, 0, 0, 0), nrow = 3),
 sf = 1000,dt = 0)
```
#### Arguments

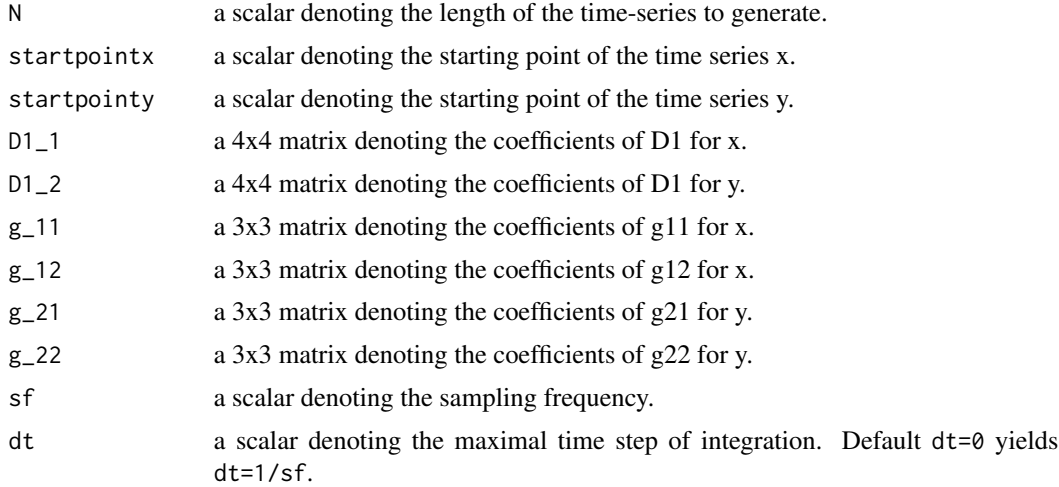

#### Details

The elements  $a_{ij}$  of the matrices are defined by the corresponding equations for the drift and diffusion terms:

$$
D_{1,2}^1 = \sum_{i,j=1}^4 a_{ij} x_1^{(i-1)} x_2^{(j-1)}
$$

with  $a_{ij} = 0$  for  $i + j > 5$ .

$$
g_{11,12,21,22} = \sum_{i,j=1}^{3} a_{ij} x_1^{(i-1)} x_2^{(j-1)}
$$

with  $a_{ij} = 0$  for  $i + j > 4$ 

#### <span id="page-9-0"></span>Value

timeseries2D returns a time-series object with the generated time-series as columns.

#### Author(s)

Philip Rinn

#### See Also

[timeseries1D](#page-6-1)

# <span id="page-10-0"></span>Index

Langevin1D, [2,](#page-1-0) *[5](#page-4-0)* Langevin2D, *[3](#page-2-0)*, [4](#page-3-0)

par, *[6](#page-5-0)* plot.Langevin, [5](#page-4-0) points, *[6](#page-5-0)* print.Langevin, [6](#page-5-0)

signif, *[6,](#page-5-0) [7](#page-6-0)* summary.Langevin, [7](#page-6-0)

timeseries1D, [7,](#page-6-0) *[10](#page-9-0)* timeseries2D, *[8](#page-7-0)*, [8](#page-7-0)